# **WiFi USB Adapter Initial Contact**

## **Contents and Physical Installation**

The package contains a D-Link DWA-127 adapter Secomea **P/N 27101**, enabled for operation with a Secomea SiteManager or TrustGate appliance.

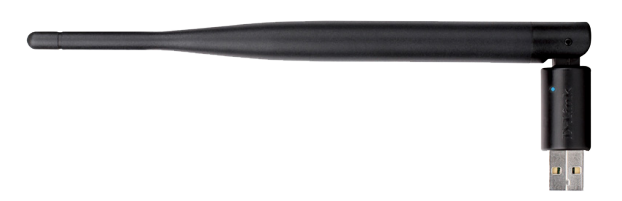

Power OFF the SiteManager or TrustGate and Insert the adapter into a free USB slot, and then power ON.

You can use a standard USB extender cable to separate the antenna from the appliance. An extender cable is not included with the product.

For SiteManager appliances where the physical USB ports are in use, you can share a USB port using a standard USB hub. The SiteManager supports a great variety of USB hubs, but there may be models that are not recognized.

## B Operation notices and Configuration

Make sure that the SiteManager or TrustGate is at firmware level 5.6 (build 14265) or newer in order to support the WiFi adapter. Note that the WiFi USB adapter is not hot-plug detected. You must power the appliance off and on for proper detection.

**SiteManager**: The WiFi adapter functions as a **WiFi Client** for connecting the SiteManager to an access point. The SSID for the access point to connect to, is configured under System -> Uplink2. Note that on SiteManager models with integrated broadband modem (xx39) the WiFi parameters will only show if the WiFi adapter is detected. Refer to this video for a demo on installation and configuration: http://youtu.be/RME5wopz2R8

**TrustGate:** The WiFi adapter functions as a **WiFi Access Point**. You can configure multiple SSIDs that the TrustGate should broadcast. SSIDs and associated access key, is configured under System -> LAN, WLAN or WAN3.

NOTE: The WPS Button is currently not supported when used with a Secomea appliance.

## **WiFi USB Adapter Initial Contact**

## **Contents and Physical Installation**

The package contains a D-Link DWA-127 adapter Secomea **P/N 27101**, enabled for operation with a Secomea SiteManager or TrustGate appliance.

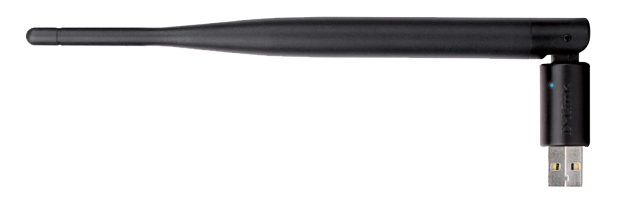

Power OFF the SiteManager or TrustGate and Insert the adapter into a free USB slot, and then power ON.

You can use a standard USB extender cable to separate the antenna from the appliance. An extender cable is not included with the product.

For SiteManager appliances where the physical USB ports are in use, you can share a USB port using a standard USB hub. The SiteManager supports a great variety of USB hubs, but there may be models that are not recognized.

## B Operation notices and Configuration

Make sure that the SiteManager or TrustGate is at firmware level 5.6 (build 14265) or newer in order to support the WiFi adapter. Note that the WiFi USB adapter is not hot-plug detected. You must power the appliance off and on for proper detection.

**SiteManager**: The WiFi adapter functions as a **WiFi Client** for connecting the SiteManager to an access point. The SSID for the access point to connect to, is configured under System -> Uplink2. Note that on SiteManager models with integrated broadband modem (xx39) the WiFi parameters will only show if the WiFi adapter is detected. Refer to this video for a demo on installation and configuration: http://youtu.be/RME5wopz2R8

**TrustGate:** The WiFi adapter functions as a **WiFi Access Point**. You can configure multiple SSIDs that the TrustGate should broadcast. SSIDs and associated access key, is configured under System -> LAN, WLAN or WAN3.

NOTE: The WPS Button is currently not supported when used with a Secomea appliance.

## Client mode LED Blink Patterns

Note that you cannot rely solely on the LED for status. Instead enter the SiteManager Web GUI, and either use the Scan button under menu System -> Uplink2, and select Status -> Network where it will also be indicated if the SiteManager has received an IP address from the access point.

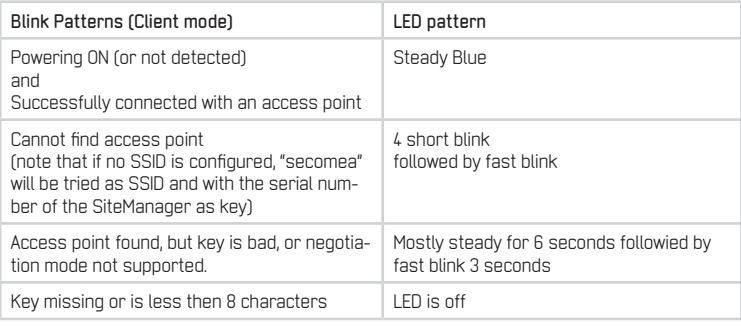

## D Specifications

- Support for IEEE 802.11 g/n (max throughput 12mps)
- Frequency range: 2.4GHz to 2.4835GHz
- Fixed mounted omni-directional antenna with  $17d$ Bm transmitter output
- Operating temp  $0-40$  C
- Operating Humidity: 10% to 90% non-condensing<br>• WPA modes supported: WPA/TKIP, WPA2/AES-CC
- WPA modes supported: WPA/TKIP, WPA2/AES-CCMP
- Supports WLAN channels  $1 13$ <br>• Power consumption:  $Tx$  230mA
- Power consumption: Tx: 230mA, Rx: 140mA
- $\bullet$  Weight: 12.8g
- Bustype. USB 2.0 (1.1 compatible) Certifications: FCC Class B, CE, C-Tick, IC

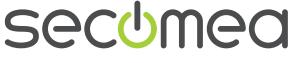

Secomea A/S Smedeholm 12-14 DK-2730 Herley Denmark Tel: +45 8870 8650 - www.secomea.com

DOC: WiFi ISB Adapter Initial Contact v1.0

ZN

C Client mode LED Blink Patterns

Note that you cannot rely solely on the LED for status. Instead enter the SiteManager Web GUI, and either use the Scan button under menu System -> Uplink2, and select Status -> Network where it will also be indicated if the SiteManager has received an IP address from the access point.

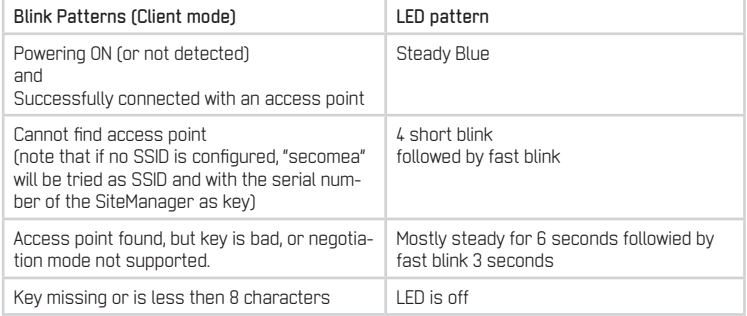

### D Specifications

- Support for IEEE 802.11 g/n (max throughput 12mps)<br>• Frequency range:  $2.6\text{Hz}$  to  $2.835\text{GHz}$
- Frequency range: 2.4GHz to 2.4835GHz
- Fixed mounted omni-directional antenna with 17dBm transmitter output<br>• Coneration temp 0-40 C
- $\bullet$  Operating temp 0-40 C
- Operating Humidity: 10% to 90% non-condensing
- WPA modes supported: WPA/TKIP, WPA2/AES-CCMP<br>● Supports WLAN channels 1 13
- Supports WLAN channels  $1 13$ <br>• Power consumption: Tx: 230mA • Power consumption: Tx: 230mA, Rx: 140mA<br>• Weight: 12.8g
- 
- $\bullet$  Weight: 12.8g
- Bustype. USB 2.0 (1.1 compatible)<br>• Certifications: ECC Class B, CE, C. Certifications: FCC Class B, CE, C-Tick, IC

**sectme** Secomea A/S

Smedeholm 12-14 DK-2730 Herlev **Denmark** Tel: +45 8870 8650 - www.secomea.com

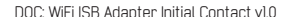

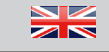